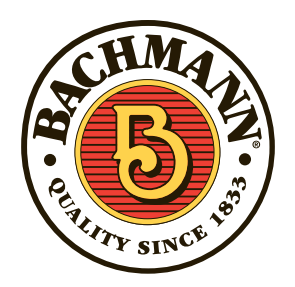

## **Operating your Bachmann Tsunami Sound-Equipped Locomotive with DCC**

#### **Changing the Address on your Bachmann Tsunami-equipped locomotive using a DCC command station such as Bachmann's Dynamis® or E-Z Command®**

The Tsunami supports both short (CV 1) and long (CV 17,18) addresses. Short addresses have a range of 1-127 while long addresses have a range of 0001-9,999. The address on your decoder can be changed on either the programming track (in some cases you will need a PTB-100 programming track booster available from SoundTraxx) or on the mainline. Since the procedure for programming varies from command station to command station, you will need to refer to the owner's manual for specific instructions. The Dynamis system will not require a PTB-100. If you are using a Bachmann E-Z Command a PTB-100 is not necessary but the address can only be set to a range of 1-10.

# **E-Z COMMAND®**

#### **Changing the address using a Bachmann E-Z Command**

When attempting to change the address on a locomotive equipped with Tsunami technology using a Bachmann E-Z Command, simply select that locomotive (address 3 if new out of the box) and run it for a short distance to acknowledge that the engine is selected.

Next, simultaneously press and hold down button 3 and the stop button for 3 seconds then release them together. The power LED should be flashing on the command station.

While the LED is flashing press the button that corresponds to the new address you want your locomotive to have. You should see the locomotive jerk slightly when it has changed the address.

Finally press the stop button to exit out of programming.

## **DYNAMIS**

### **Changing the address of a Tsunami sound-equipped locomotive with other DCC command stations (such as Dynamis)**

#### **Programming Track:**

When programming the address on the programming track simply change the corresponding CVs to the desired address. If you have trouble programming, you may need a PTB-100 programming track booster. http://www.soundtraxx.com/access/ ptb100

Example: Changing the address from 3 to 50, set CV 1=50 and the locomotive will now respond to address 50 when placed on the mainline.

#### **Mainline Programming (Ops Mode):**

If you do not have a PTB-100, you can still change the address on the mainline. When programming the address on the mainline it is important to note that you must know the current address of the locomotive or else it will not program that locomotive since it only sends the programming packets (CV adjustments) to the selected locomotive. It is also important to notice what type of address you currently are using as the decoder will not allow you to change the type of address currently in use. For example, a Bachmann Tsunami-equipped locomotive comes with a default value of short address 3. To change the address you must first change it to a long address.

#### **Example: Changing the address from 3 to 50**

**Step 1:** First, select address 3. Now change the address to a long address not being currently used that is easy to remember (such as 1000), by using either the long address option found on most command stations or manually via CVs 17,18, and 29. \*Note most command stations will just ask the address you want and will change the CVs internally.

**Step 2:** Next, exit out of mainline programming and select locomotive 1000 and make sure the engine runs on its new address.

**Step 3:** Return to mainline programming (still with address 1000) and change CV 1 = 50, and change CV 29 = 6.

**Step 4:** Exit programming mode and select locomotive 50. The locomotive will now be on address 50.

#### **Other Decoder Features:**

Bachmann sound-equipped locomotives contain most of the sound features found on aftermarket Tsunami decoders. However, Bachmann sound-equipped models shipped prior to July of 2010 do not support CVs 148-176 and CVs 201-208. All decoders built after July of 2010 contain all of the CVs found in the aftermarket Tsunami but have custom default values as selected by Bachmann.

#### **Function Assignments:**

*Steam:*

Bachmann sound-equipped locomotives contain most of the sound features found on aftermarket Tsunami, however the function mapping defaults have been customized for each locomotive. The differences between the decoders are listed below:

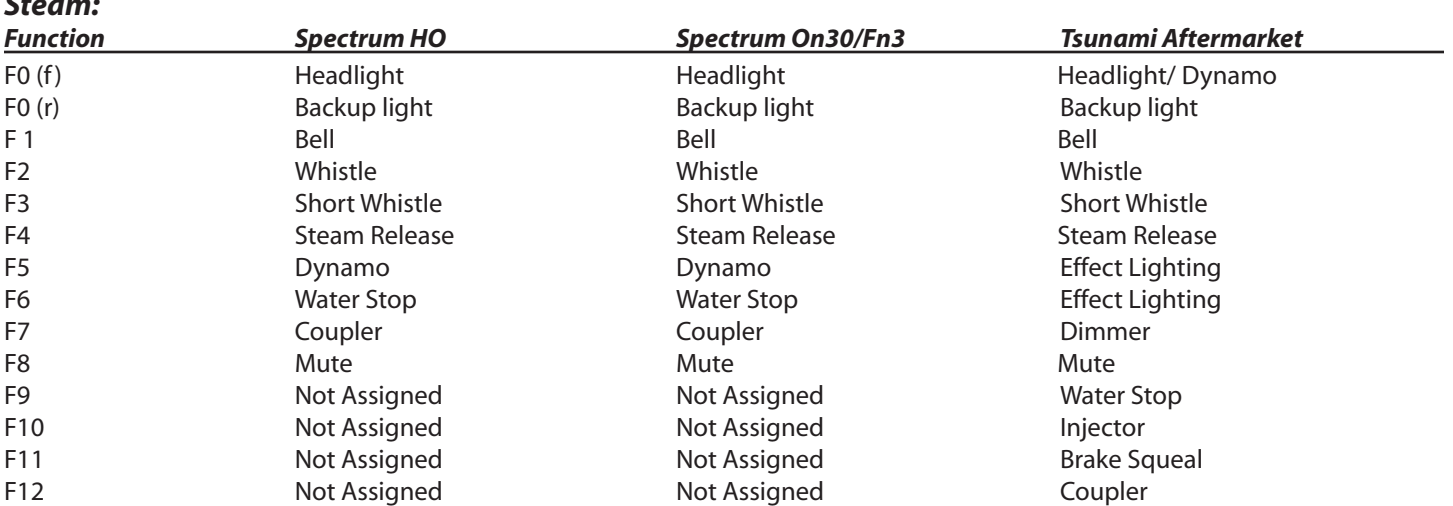

If you want to program your Bachmann sound-equipped locomotive to have the same function assignments as Tsunami-equipped models in which yourself or an installer performed the installation, refer to the default CV values listed below:

#### **Aftermarket Tsunami**

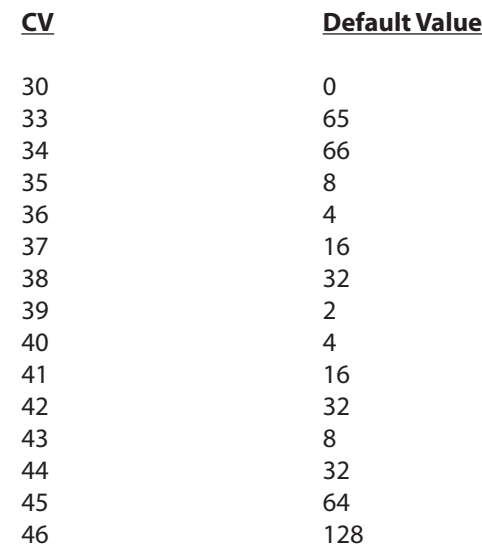